# **PELATIHAH DASAR PENGGUNAAN APLIKASI MICROSOFT OFFICE DI MTS INSAN KREASI**

*Thoyyibah. T <sup>1</sup>, Tomi Hardi <sup>2</sup>, Tita Puspitasari<sup>3</sup>*

*1,2,3 Program Studi Teknik Informatika, Fakultas Ilmu Komputer, Universitas Pamulang \*E-mail: [dosen01116@unpam.ac.id](mailto:dosen01116@unpam.ac.id1*,%20tomi.hardi@gmail.com2)1\*, tomi.hardi@gmail.com2, dosen01261@unpam.ac.id<sup>3</sup>*

**Informasi Artikel: Submitted :** 28/November/2022 **Revised :** 18/Januari/2023 **Accepted :** 24/Januari/2023 **Published :** 10/Februari/2023

#### **Abstract**

Microsoft Word socialization is a word processing activity using the Windows operating system which is reliable enough to provide convenience for users. In Microsoft Word, the use of commands is usually more than one. Can be done through menus and toolbars in application programs or via the mouse and keyboard. Microsoft Word is a member of Microsoft Office that is often used in terms of the most sophisticated word processing today. The current use of Microsoft Word is only part of the functions that are used, there are still many that have not been used optimally. Many people who type only by relying on the ability of their fingers Microsoft Word already provides features that can make us even faster in typing. The results of this socialization add to the knowledge and spirit of independence in the students of SMP Insan Kreasi Bogor. It is hoped that the knowledge gained at Community Service this time will be able to give us new enthusiasm in sharing knowledge and motivation and contributing to the younger generation, both in the community, school, and family.

## **Abstrak**

*Sosialisasi Microsoft Word merupakan suatu kegiatan pengolah kata dengan menggunakan system operasi Windows yang cukup handal memberikan kemudahan bagi para pemakai. Dalam Microsoft Word, penggunaan perintah biasanya lebih dari satu. Bisa dilakukan melalui menu dan toolbar dalam aplikasi program ataupun melalui mouse dan keyboard. Microsoft Word merupakan salah satu anggota dari Microsoft Office yang sering digunakan dalam hal pengolahan kata yang paling canggih saat ini. Penggunaan Microsoft Word saat ini hanya sebagian fungsi yang digunakan masih banyak yang belum digunakan secara maksimal. Banyak orang yang mengetik hanya dengan mengandalkan kemampuan jarinya sebenarnya Microsoft Word sudah menyediakan fitur-fitur yang bisa membuat kita lebih cepat lagi dalam mengetik. Hasil dari sosialisasi ini menambah pengetahuan dan jiwa kemandirian pada siswa dan siswi SMP Insan Kreasi Bogor. Ilmu yang diperoleh pada Pengabdian Masyarakat kali ini diharapkan mampu memberikan semangat baru bagi kita dalam berbagi pengetahuan dan motivasi serta berkontribusi bagi generasi muda, baik dilingkungan masyarakat, sekolah dan keluarga.*

**Kata Kunci:** *Microsoft Word, Microsoft office*, Generasi Muda.

## **1. PENDAHULUAN**

Perkembangan dunia di era globalisasi ini memang banyak menuntut perubahan ke system pendidikan nasional yang lebih baik serta mampu bersaing secara sehat dalam segala bidang. Salah satunya adalah ilmu computer yang harus dilakukan bangsa Indonesia agar tidak semakin ketinggalan dengan Negara-negara lain adalah dengan meningkatkan kualitas pendidikannya

terlebih dahulu. Untuk mewujudkan impian tersebut maka penulis merasa tugas mengenai Ms. Word ini sangatlah penting bukan hanya bagi penulis tapi juga bagi pembacanya.

Microsoft Word merupakan suatu software pengolah kata dengan menggunakan system operasi Windows yang cukup handal. Dengan menggunakan Microsoft word banyak pekerjaan bisa terselesaikan dengan mudah misalnya pembuatan makalah untuk tugas sekolah maupun membuat surat untuk berbagai keperluan. Namun, Permasalahan yang terjadi pada dunia pendidikan yaitu kurangnya penerapan teknologi pada dunia pendidikan khususnya di sekolah menengah di berbagai daerah tertentu. Dengan demikian, kegiatan ini juga memberikan peluang besar bagi anak-anak untuk mengenal teknologi lebih dalam. Keterampilan dalam menggunakan aplikasi pengolah kata alam hal mengetik harus dipahami oleh siswa. Benberapa penelitian menggunakan Microsoft diantaranya pelatihan dasar penggunaan aplikasi microsoft office dan paint di sekolah dasar negeri 1 Umeanyar (Indrawan GB et al, 2022). Pemanfaatan powerpoint terintegrasi dengan i-spring presenter sebagai media pembelajaran ict, stkip muhammadiyah kotabumi (Khotimah K, 2019). Pelatihan Microsoft Office Word Remaja Putus Sekolah Desa Terong Tawah Kabupaten Lombok Barat (Wibawa R et al, 2022). Pelatihan Penggunaan Aplikasi Microsoft Power Point Sebagai Media Pembelajaran pada Guru SD Negeri 050763 Gebang (Hasanah N. 2020). Pelatihan Office pada karang taruna (Marlinda L et. al, 2019). Sosialisasi office untuk media pembelajaran (Haq FASN et. al, 2022). Pelatihan office yang terintegrasi dengan Mendeley (Krismiyati et. al, 2021). Sosialisasi animasi office ( Purwanti L et. al, 2020). Penggunaan office pada artikel ilmiah (Santoso R et. al, 2021). Pelatihan office untuk perkantoran ( Malabay et. al, 2014). Sosialisasi office untuk pembelajaran online (Marlinda L et. al, 2021). Penggunaan model *problem-based learning* menggunakan office (Hariyono et. al, 2016). Pelatihan Office pada sekolah SMP (Ikhwani, 2015). Office yang digunakan sebagai media pembelajaran sejarah (Jayusman I et. al, 2017). Aplikasi office untuk pembelajaran listrik (Rais M et. al, 2017)

SMP Insan Kreasi terdiri dari siswa dan siswi yang sekolah dasar yang memperjuangkan cita-cita. Untuk meningkatkan pendidikan di sekolah tersebut menjadi maju maka perlu sekali sosialisasi tentang Microsoft Office. Dari permasalahan yang di ungkapkan diatas, diharapkan kegiatan Pengabdian Kepada Masyarakat (PKM) ini dapat memberikan solusi atas permasalahan yang dihadapi oleh siswa-siswi.

### **2. METODE**

Metode pelaksanaan pada Gambar 1, akan digunakan dalam Pelatihan pengabdian masyarakat ini dikakukan melalui kegiatan, membentuk tim, Pelatihan tentang penggunaan aplikasi, Tanya jawab / diskusi antara peserta dan pembicara, Implementasi kepada Siswa. Terkait dengan semakin maraknya penggunaan teknologi dikalangan pelajar dan masyarakat yang belum memanfaatkan dengan maksimal untuk dunia pendidikan, menggerakkan kami TIM Pengabdian Kepada Masyarakat yang terdiri dari 5 dosen dan 5 Mahasiswa untuk ikut berperan, memberikan informasi dan solusi melalui kegiatan sosialisasi kepada siswa dan siswi SMP Insan Kreasi Bogor yang dikemas dengan kegiatan "PELATIHAH DASAR PENGGUNAAN APLIKASI MICROSOFT OFFICE DI MTS INSAN KREASI".

Berkenaan dengan semakin maraknya penggunaan teknologi dikalangan pelajar dan masyarakat yang belum memanfaatkan dengan maksimal untuk dunia pendidikan, menggerakkan kami TIM Penagbdian Kepada Masyarakat yang terdiri dari 5 dosen dan 5 Mahasiswa untuk ikut berperan, memberikan informasi dan solusi melalui kegiatan sosialisasi kepada siswa dan siswi SMP INsan Kreasi Bogor yang dikemas dengan kegiatan "PELATIHAH DASAR PENGGUNAAN APLIKASI MICROSOFT OFFICE DI MTS INSAN KREASI".

Dalam arti sempit, sosialisasi merupakan proses memperkenalkan sebuah sistem pada seseorang dan bagaimana orang tersebut menentukan tanggapan serta reaksinya. Sosialisasi dipengaruhi oleh lingkungan sosial, ekonomi dan kebudayaan dimana individu berada, selain itu juga ditentukan oleh interaksi pengalaman-pengalaman serta kepribadiannya.

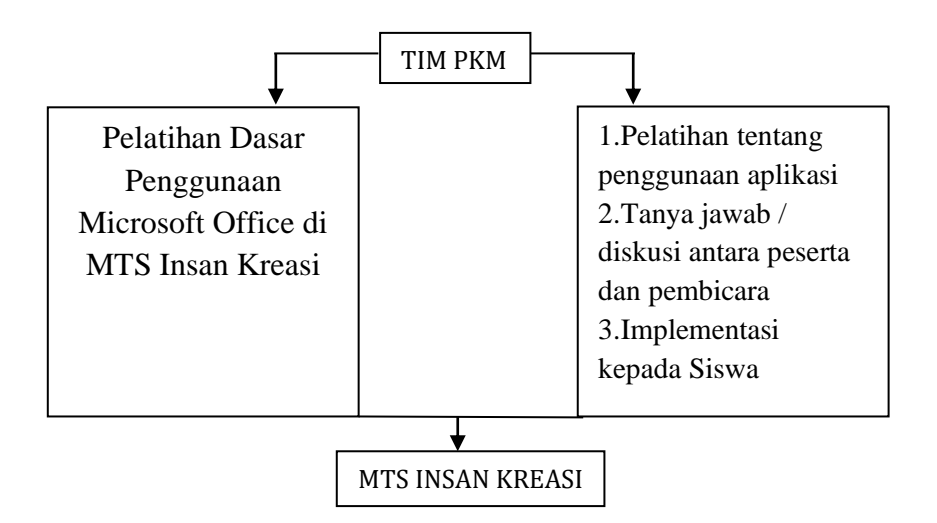

**GAMBAR 1. DIAGRAM ALUR PKM.**

Bagi individu, sosialisasi berfungsi sebagai pedoman dalam belajar mengenal dan menyesuaikan diri dengan lingkungannya, baik nilai, norma, dan struktur sosial yang ada pada masyarakat di lingkungan tersebut. Bagi masyarakat, sosialisasi berfungsi sebagai alat untuk melestarikan, penyebaran, dan mewariskan nilai, norma, serta kepercayaan yang ada pada masyarakat. Untuk lebih jelasnya kegunaan Pelatihan untuk menumbuhkan menumbuhkan kesadaran pentingnya teknologi bagi dunia pendidikan. Serta Memberi masukan, bimbingan dan arahan positif di dalam menggunakan dan memanfaatkan aplikasi office word. Sehingga aplikasi tersebut dapat mempermudah pemahaman terhadap proses prmbuatan dokumen atau makalah.

#### **3. HASIL DAN PEMBAHASAN**

#### *3.1. MEMBENTUK TIM*

Tahap awal kegiatan ini yaitu mencari lokasi yang cocok untuk dijadikan subjek pengabdian masyarakat. Daerah yang kami pilih yaitu MTS Insan Kreask. Pada awalnya kami berkeliling di daerah tersebut, kemudian bertanya siapa pemilik sekolah tersebut di daerah itu. Setelah itu kami menyampaikan maksud dan niatan kami sesuai dengan kondisi daerah tersebut yang mana masyarakatnya merupakan tenaga pendidik di sekolah tersebut. *Teamwork* pengabdian masyarakat ini terdiri dari 3 dosen yaitu Thoyyibah. T. S. Kom. M. Kom, Tomi Hardi. S. Kom. Mkom dan Tita Puspitasari S. Pd. M. Pd. Kegiatan ini juga dibantu oleh beberapa mahasiswa dan dan Guru setempat.

### *2. PELATIHAN OFFICE WORD*

Pelatihan pada Gambar 2 yang disampaikan kepada peserta siswa dan siswi SMP Insan kreasi terdiri dari 30 siswa dan siswi, yang terdiri dari pelajar perempuan dan laki-laki. Para tim Pengabdian masyarakat menjelaskan tentang Ms Word adalah sebuah program yang merupakan bagian dari paket instalasi.

Tim juga menjelaskan tentang pembuatan surat, brosur, kartu nama dan buku, kertas kerja dan jurnal. Icon pada microsoft word yang terdiri dari quick access toolbar dan tittle bar, tab menu, ribbon tool, scroll bar, ruller. Tim juga menjelaskan cara mengatur ukuran kertas sesuai yang di inginkan dengan membuka bagan layout dan pada menu set up, pilih size. Kemudian atur margin dengan masuk ke menu file, kemudian options, lalu advance, serta sroll sampai menemukan show document content, lalu centang show corp marks, kemudian klik ok. Atau bisa mengatur dengan ketik layout kemudian margin, lalu atur margin sesuai yang diinginkan. Disamping itu juga terdaat menu zoom menu, word space, page status, control menu.

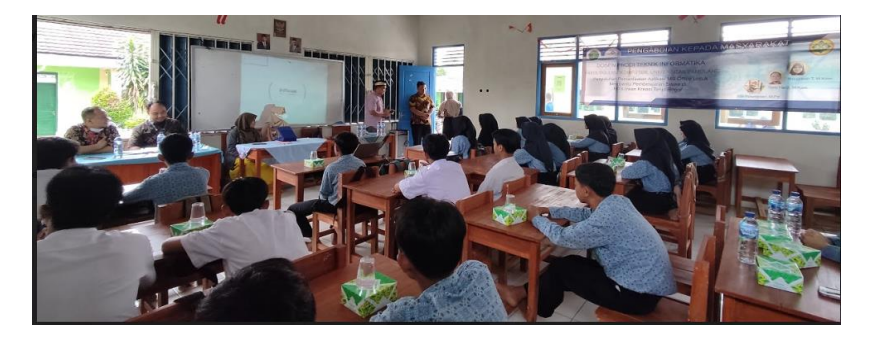

**GAMBAR 2. PENYAMPAIAN MATERI MICROSOFT OFFICE.**

3. Kegiatan Tanya Jawab

Sejumlah minimal 30 Orang yang terdiri mayoritas siswa-siswi. Para peserta sangat antusias berkomunikasi dengan tanya. Beberapa pertanyaan yang berhubungan dengan Microsoft word yaitu "bagaimana merubah halaman di setiap lembaran kertas". "Bagaimana merubah font dan ukuran dari huruf". Serta pertanyaan terakhir yaitu "bagaimana mencetak lembaran tugas yang telah dikerjakan". Gambar 3 merupakan aktifitas tanya jawab dengan siswa dan siswi.

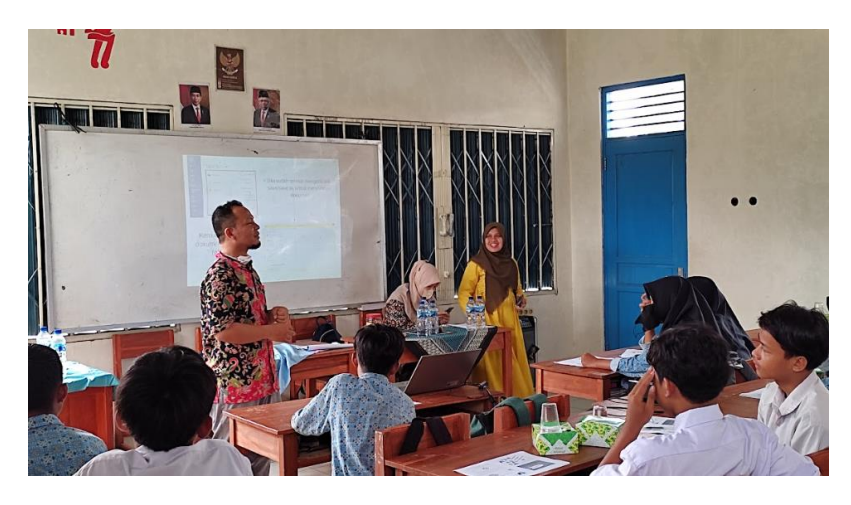

**GAMBAR 3. KEGIATAN TANYA JAWAB.**

3. MTS Insan Kreasi

SMP Insan Kreasi Bogor, dilaksanakan pada tanggal 19 sampai dengan 21 Oktober 2022. SMP ini beralamat di Jl. Parung Panjang - Tenjo RT 01 / RW 07, Batok, Tenjo, Batok, Kec. Tenjo, Kabupaten Bogor, Jawa Barat 16370. Gambar 4 merupakan gambar tim PKM Bersama dengan siswa dan sswi.

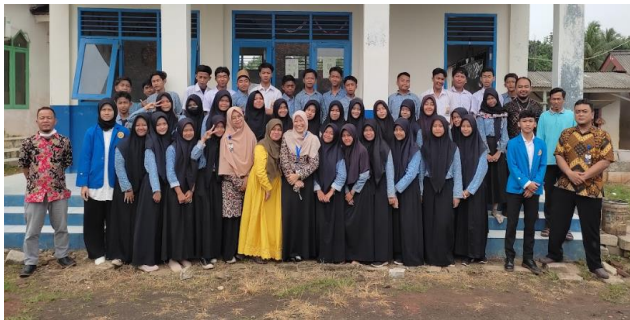

**GAMBAR 4. FOTO BERSAMA TIM PKM DAN SISWA SISWI**

#### **4. KESIMPULAN**

Kesimpulan pengabdian masyarakat ini yaitu, kami dari Tim Program Pengabdian Masyarakat (PKM) Universitas Pamulang (UNPAM) menyampaikan semoga pelatihan memberikan informasi kepada masyarakat agar dapat memanfaatkan Microsoft word dengan lebih baik.

## **DAFTAR PUSTAKA**

- Gede Beny Indrawan, Gusti Ayu Gita Mulya Sari, Kadek Utari Darma Putri, Dwi Praima Handayani Putri, Luh Joni Erawati Dewi. (2022). Pelatihan Dasar Penggunaan Aplikasi Microsoft Office Dan Paint Di Sekolah Dasar Negeri 1 Umeanyar. *Jurnal Widya Laksana*. Vol. 11(1).
- Haq FASN, Asmar K. (2022). Pelatihan Penggunaan Microsoft Word dalam Membuat Media Pembelajaran. *JMS: Jurnal Masyarakat Siber*. Vol. 1(1).
- Hasanah N. (2020). Pelatihan Penggunaan Aplikasi Microsoft Power Point Sebagai Media Pembelajaran pada Guru SD Negeri 050763 Gebang. *Jurnal Pengabdian Kepada Masyarakat (JPKM)*. Vol. 1(2). p-ISSN 2721-9895.e-ISSN 2721-9887
- Hariyono, Eri TDRWW, Wahyu P. (2016). Penggunaan Model Problem Based Learning Dengan Media Powerpoint Untuk Meningkatkan Minat Belajar Siswa.Universitas Negri Malang. *Jurnal Pendidikan*. Vol. 1(9). EISSN 2502-471X
- Ikhwani, Yusri. Budiman, Haldi. Rasyidan, Muhammad. (2015). Pelatihan Aplikasi Microsoft Word 2013.
- Ikhwani Y. Budiman H. Rasyidan M. (2015). Pelatihan Aplikasi Microsoft Word 2013 Pada SMP H. A. Johansyah. A Banjarmasin. *Jurnal Al-Ikhlas.* Vol. 1(1). ISSN 2461-0992
- Jayusman I, Gurdjita, Shavab OAK. (2017). Pengembangan Media Pembelajaran Multi Media Power Point Pada Mata Kuliah Sejarah Asia Timur. *Jurnal Candrasangkala*. Vol. 3(1) E-ISSN: 2477- 8214
- Khotimah K. (2019). Pemanfaatan Powerpoint Terintegrasi Dengan I-Spring Presenter Sebagai Media Pembelajaran Ict. STKIP Muhammadiyah Kotabumi. *Jurnal Eksponen*. Vol. 9(1). 1323- 9677
- Krismiyati, Busyairi A. Jelita P. (2021). Pelatihan Penggunaan Aplikasi Mendeley Bagi Mahasiswa Institut Ilmu Sosial Dan Ilmu Politik Yapis Biak Dalam Penulisan Karya Ilmiah.. Vol. 3(2). ISSN:2715-8926
- Malabay, Adikara F. (2014). Pelatihan Aplikasi Komputer (Ms Power Point) untuk Perkantoran atau Bisnis di Madrasah Tsanawiyah Al Musyarrofah. *Jurnal Abdimas*. Vol. 1(1). ISSN 1187-2402-1- SM.
- Marlinda L, Azis F, Anton, Tutupoly TA, Amin R, Windugata. (2021). Optimalisasi Media Pembelajaran Microsoft Word untuk Menunjang Pembelajaran Online. Dedikasi Sains dan Teknologi, *Jurnal Pengabdian Masyarakat*, Vol. 1(2).
- Marlinda L,Supendar H,Sulistianto SW,Rahdia UMMU,Handayana F. (2019). Implementasi Microsoft Word Untuk Mengolah Laporan Kegiatan karang taruna dan PKK Cipinang. *Jurnal Abdimas UBJ*.E-ISSN:2614 – 2201
- Purwanti L, Widyaningrum R, Melinda SA. (2020). Analisis Penggunaan Media Power Point dalam Pembelajaran Jarak Jauh pada Materi Animalia Kelas VIII. *Jurnal Keguruan Dan Ilmu Pendidikan*. Vol. 3(2). E-ISSN 2656-3436/ P-ISSN 2615-3947.
- Rais M. Taha S. (2017). Pengembangan Aplikasi Microsoft PowerPoint Pada Sistem Operasi Android Sebagai Bentuk Media Pembelajaran Ilmu Bahan Listrik,Universitas Patria Artha (UPA). *Jurnal Teknologi Informasi*, Vol 14(1), ISSN 2857-3426
- Santoso R, Fianto AYA. (2021). Pemanfaatan Fitur Reference Ms-Word Untuk Efisiensi Manajemen Naskah Laporan Dan Artikel Ilmiah Untuk Siswa/I Smk. *Jurnal Layanan Masyarakat (Journal of Public Service)*, vol 5(1). 130-139. ISSN 2580-8680, e-ISSN 2722-239X

Wibawa R, Purmadi A, Kurniawati W, Hardiansyah. (2022). Pelatihan Microsoft Office Word Remaja

Putus Sekolah Desa Terong Tawah Kabupaten Lombok Barat. *Pijar Mandiri Indonesia*. Vol. 2(2). EISSN 2797-4340.